# **M05h - Free Text (HTML) block**

Keywords: HTML, media, text, information

#### What is it?

The **Free Text (HTML)** block is used to display text, links, graphics and videos inside a block.

Why use it?

 It is useful for displaying supplementary information and is commonly used to display contact details for key teaching and support staff on a Moodle page.

#### Who can use it?

Course editors (tutors and course administrators) can add one or more HTML blocks to a course.

Students can view the content contained in the blocks and can click the links, view images and watch videos contained in them.

Before I start...

- None at this time.

Meeting the Baseline

The **[UCL E-Learning Baseline](https://wiki.ucl.ac.uk/x/UBMVAw)** suggests the following for **[Orientation](https://wiki.ucl.ac.uk/x/UBMVAw#UCLE-LearningBaseline:enhancinge-learningprovision-2)**:

**2.3 Display staff contact details** - Include name, position, telephone, email, location, drop-in hours, as appropriate.

Further information on [adding staff contact details to a Moodle Free Text block](https://wiki.ucl.ac.uk/x/RAU8AQ#M07-Organiseblocks-FreeTextblock) and [updating](https://wiki.ucl.ac.uk/display/MoodleResourceCentre/M07+-+Personalise+your+Moodle)  [Moodle profiles.](https://wiki.ucl.ac.uk/display/MoodleResourceCentre/M07+-+Personalise+your+Moodle)

How do I set one up?

- 1. **Turn editing on**.
- 2. At the bottom of the right column, find the **Add a block** and select '**Free Text (HTML) block**' from the drop-down menu.
- 3. Click the cog icon and select '**Configure Free Text (HTML) block**'.
- 4. Add content to the block using the [Text editor.](https://wiki.ucl.ac.uk/x/R4gMAg) To embed HTML, click the <> HTML button to toggle the editor into HTML view.
- 5. Click **Save changes**.

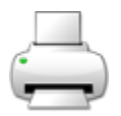

## **Further help**

[Further guidance on](https://docs.moodle.org/39/en/HTML_block)

[the HTML block is available from moodledocs.](https://docs.moodle.org/39/en/HTML_block)

Note: on [Moodle.org](http://moodle.org/) this block is referred to as simply the **HTML block**.

If you find any inaccurate or missing information you can even update this yourself (it's a communal wiki).

If you have a specific question about the tool please [contact the Digital Education team.](http://www.ucl.ac.uk/isd/services/learning-teaching/elearning-staff/about/support)

### Caution

- None at this time.
- Examples and case studies
- None at this time.
- Questions & Answers
- None at this time.
- Further information
- None at this time.